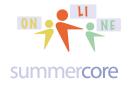

LESSON 4: Oct 20 due Oct 27

HW 4.1 Required Worksheet sent via Doctopus to each of you
 CHOICE THIS WEEK -- do either 4.2 or 4.3 (or if ambitious and have time, do both)
 HW 4.2 Sent to each team of two partners to be done with Kaizena
 HW 4.3 Shared Document that you have access to OPTIONAL
 HW 4.4 Required Google Add On and one sentence you write on our
 Collaborative Doc

Before we get started, I wanted to share a quote from Jacque from Houston that might encourage others to try Flubaroo:

"On a side note, I used google forms for my first vocabulary quiz this week and got instant grades using Flubaroo. It was great. I really like how the students get their results in an email with the questions highlighted in red or green."

We begin Lesson 4 by showing you a bunch of quick tricks & tips hoping that most of you will find at least one or two to be interesting and useful.

**First the SS trick** with the triangle that you saw in Lesson 3 on the spreadsheet called TINYURL.COM/GDREVIEW33 --

|   | А      | в   | С                                                                                                    | D                          | Е                     | F     | G    | н                     |
|---|--------|-----|----------------------------------------------------------------------------------------------------|----------------------------|-----------------------|-------|------|-----------------------|
| 1 | LESSON | ID# | DESCRIPTION (for each item below use<br>YOUR column on the right and the<br>TRIANGLE to indicate GOT IT or NEED<br>HELP or NOT SURE) | B<br>R<br>E<br>N<br>D<br>A | C<br>A<br>R<br>L<br>A | CATHY | DOUG | G<br>A<br>U<br>R<br>I |
| 2 | 1      | 1   | Name each of the modules of GD and state<br>one interesting unique feature about each<br>one?                                        | got it                     |                       |       |      | got it                |

STEP 1: You highlight a cell or a group of cells and then choose VALIDATION at the bottom of the DATA menu.

STEP 2: you change CRITERIA to be LIST OF ITEMS

STEP 3: you put in your descriptors separated by commas.

Suggestion? Try it now on a blank GD SS (see below)

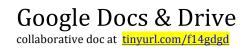

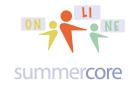

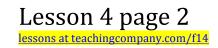

×

| Data validatio | on                                                        |       |
|----------------|-----------------------------------------------------------|-------|
| Cell range:    | 'Main SS with shortcut                                    |       |
| Criteria:      | List of items <pre> got it,need help,not sure </pre>      | 11    |
| On invalid dat | a: <ul> <li>Show warning</li> <li>Reject input</li> </ul> |       |
| Appearance:    | Display in-cell button to show list                       |       |
|                | Show help: Click and enter a value from the list of items | Reset |
| Save           | Remove validation Cancel                                  |       |

Second, I wanted to share the tip that COMMAND / on Mac or CTRL / on PC brings up a help screen of keyboard shortcuts in GD. Try it on different GD screens whether WP or FORMS or SS and you may well become a user!

**Third,** I want to let you know that there is a collection of **hundreds of templates** on the website of <a href="http://drive.google.com/templates">http://drive.google.com/templates</a> -- you can search by category or type in a search word. I guarantee you will find something useful! Look at the categories on the left including foreign languages if that is relevant.

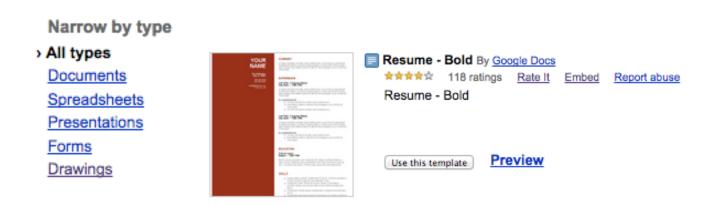

#### Google Docs & Drive

collaborative doc at tinyurl.com/f14gdgd

#### FACTS WORKOUT

| ▦               | Copy of Facts Workout ☆ 🖿<br>File Edit View Insert Format Data |    |   |    |       |     |       |
|-----------------|----------------------------------------------------------------|----|---|----|-------|-----|-------|
|                 | ÷                                                              | 5  | 7 | \$ | % 123 | ÷ . | Arial |
| f×              |                                                                |    |   |    |       |     |       |
|                 | А                                                              | в  | С | D  | Е     | F   | G     |
| 1               |                                                                | 20 |   | 22 |       | 5   |       |
| 2               | -                                                              | 6  | - | 2  | -     | 1   | -     |
| 3               |                                                                |    |   |    |       |     |       |
| 4               |                                                                |    |   |    |       |     |       |
| 5               |                                                                | 34 |   | 23 |       | 23  |       |
| 6               | -                                                              | 16 | - | 4  | -     | 17  | -     |
| 7               |                                                                |    |   |    |       |     |       |
| 8               |                                                                |    |   |    |       |     |       |
| 9               |                                                                | 29 |   | 13 |       | 27  |       |
| 10              | -                                                              | 14 | - | 8  | -     | 11  | -     |
| 11<br>4   1   2 |                                                                |    | 1 |    |       | J   | l l   |

this one template contains dozens of math worksheets with answer ready to use

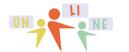

## Lesson 4 page 3

#### summer core

MAP OF THE UNITED STATES

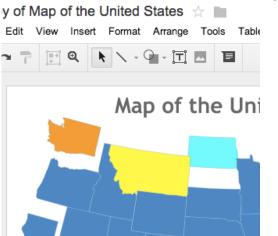

this one template is a Google Drawing just like we did with "Stick Lines" to draw our names in Lesson 1, except this person drew the 50 state outlines!

Narrow by category > All categories Albums & Flipbooks Business Calculators Calendars & Schedules Cards & Certificates Holiday Labels & Business Cards Legal Letters & Faxes Miscellaneous Personal Finance Presentation Designs Resumes & Cover Letters Statistics Students & Teachers

All languages

**Fourth** I want to tell you that when in GD WP, there is a feature I have not mentioned yet called PREFERENCES that **lets you add keyboard shortcuts**. So I can program it so that "sbe" followed by space bar automatically types my email or if you teach English you can program it so that "frag" followed by space bar automatically types the phrase "This is a fragment and does not constitute a complete English sentence."

#### Preferences

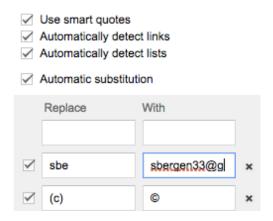

**Fifth**, the feature called **TRANSLATE** under TOOLS takes your WP document and puts it into a different language.

**Cinquièmement**, la fonctionnalité appelée **TRADUIRE** sous OUTILS prend votre document WP et le met dans une autre langue

Google Docs & Drive collaborative doc at tinyurl.com/f14gdgd

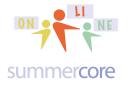

Lesson 4 page 4 lessons at teachingcompany.com/f14

**Sixth, GD** allows you to have OFFLINE access and change documents when you have no internet access. To investigate or disable this feature, you go to the GEAR on the right which stands for SETTINGS and look at the THIRD OPTION that says OFFLINE to make sure it is checked to SYNC YOUR WORK.

| Settings    |                 | Done                                                                                                    |
|-------------|-----------------|----------------------------------------------------------------------------------------------------|
| General     | Convert uploads | Convert uploaded files to Google Docs editor format                                                                        |
| Manage Apps | Language        | Change language settings                                                                                                   |
|             | Offline         | Sync your work to this computer so that you can edit offline.<br>Not recommended on public or shared computers. Learn more |

If you work offline, then you can find your files via DRIVE.GOOGLE.COM when you have no internet access and your files are updated when you come back online. The lightning bolt

Yes it works!

shows you that you are working offline either on a new document or modifying one of your existing ones.

**Seventh**, you can change the DEFAULT FONT and STYLE that you see when you begin a brand new document.

First you type the font, size and style you want. Then you select it and choose FORMAT then PARAGRAPH STYLES then UPDATE NORMAL TEXT TO MATCH. But this locks in the NEW NORMAL just for this document. So then you must go back to OPTIONS under FORMAT and then PARAGRAPH STYLES and choose SAVE AS MY DEFAULT STYLES so that it remains true in future documents.

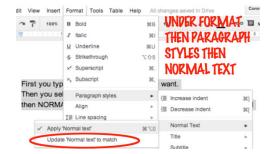

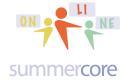

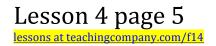

The required video that shows these 7 features in sequence is at http://youtu.be/-09eUG\_jeWI0 and is called 7 More GD Tricks (11 min).

Here is one more tip that I did not include on the above video.

**Eighth**, you can hold down any vowel when typing on Google Drive and you will get various alphabetical foreign language symbols. You choose with the arrow keys followed by ENTER or RETURN.

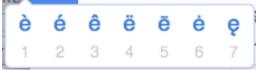

Caution: this may not work on all Mac or PC operating systems

**HW 4.1 was sent to you via Doctopus as a worksheet.** Reminder that in our individual 30 minute sessions via screenshare, I would be most happy to give you personal guidance on either Doctopus or Flubaroo to see if that might be of value to you. I loved getting this email from one person in this course back in January: "Flubaroo is AMAZING! I love the email feature especially since our middle school and high school students have email addresses. It's SO easy to use too!"

## Next Topic (optional -- choose 4.2 or 4.3)

Next we move to Kaizena which I also hope some of you will love. Kaizena allows you to attach voice to a GD WP document. GD is a unique add-on of GD. If you do not have a computer with a working microphone, our Plan B is that we can do it via screenshare when we have our 30 minute appointment. Serious!

You can see the ADD-ONs by going to CONNECT MORE APPS under the CREATE option. If you look at my account, you will see that I have added Avery Labels, EasyBib, Kaizena and Track Changes to my account. You can also find info on the http://kaizena.com website. There are different add-ons for the WP module and the SS module. No other GD module yet has add-ons.

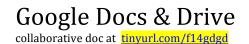

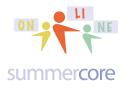

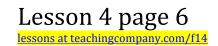

|    | Add-ons  | Help                 |   |
|----|----------|----------------------|---|
| ie | Avery La | bel Merge            |   |
|    | EasyBib  | Bibliography Creator | • |
|    | Kaizena  | Shortcut             | • |
|    | Track Ch | nanges               | ► |
|    | Get add- | ons                  |   |
|    | Manage   | add-ons              |   |

For your HW assignment -- let us call it HW 4.2 -- I have shared a document written by the Larry Bird doll called PARAGRAPH OCT 2014 LB DOLL for ???? with **you and your partner** where it says ???. You need to access it and leave 3 short voice comments about mistakes in his writing. Please make each comment short, e.g. less than 33 seconds.

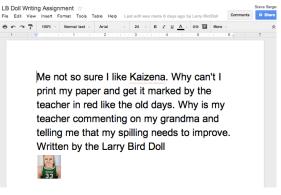

Here are my two Kaizena videos. You can watch them before you read below or after as you like

http://youtu.be/srl9iCbFs8o (4 min) and http://youtu.be/IUaw2iN2M2Y

and this excellent video by someone else, Stacy Behmer https://www.youtube.com/watch?v=61K0eKIPx6E&feature=youtu.be

The first one shows you how I as teacher used Kaizena to evaluate the LB Doll paper while the second shows you how the LB Doll listened to the teacher eval. The third one shows all the new Kaizena features based on the recent upgrade.

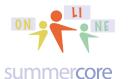

Lesson 4 page 7 lessons at teachingcompany.com/f14

Some people seem to pronounce "kai-zeena" while others pronounce it "kai-zeh-na" but I found a video http://www.youtube.com/watch?v=3MnshZ-Cdp4

that gave me the definitive answer. It is indeed "**`KAI -- ZEH -- NA**" so I apologize for my mispronouncing it on my first video! By the way, "Kaizen" refers to a Japanese philosophy of continuous improvement or "good change."

To boost your GD with **KAI -- ZEH -- NA**, you just open a WP document -- preferably in Google Chrome but it works on Firefox and Safari (not Internet Explorer)

Install Kaizena easily! Go to add-ons menu. Choose GET ADD-ONs subchoice. Type Kaizena or scroll and point to it. Click FREE. Choose ACCEPT.

That is the required Kaizena HW assignment -- 4.2 -- to use Kaizena to voice record about Larry's writing so that your partner and I can hear your voice. Send an email to your partner and me once done and I will check it by listening and email you back.

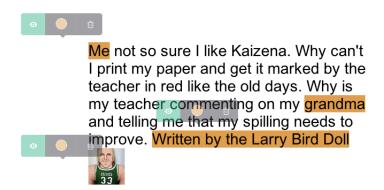

Important question that always comes up? If a teacher has Kaizena installed and the students do not, will they hear the audio comments? Answer is no, regretably. In a school using Kaizena, the students also need to install.

# Warning -- do not OPEN my document via normal method! Instead use OPEN WITH.

The most common mistake re HW 4.2 is opening the document and expecting Kaizena to work. No way! You must install Kaizena and then you choose **OPEN WITH** Kaizena. You get OPEN WITH by using the RIGHT MOUSE button (PC) or CONTROL CLICKING (MAC).

Google Docs & Drive

collaborative doc at tinyurl.com/f14gdgd

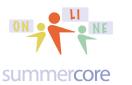

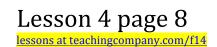

| - U-     | titled document |    |             | me |
|----------|-----------------|----|-------------|----|
| 0        | Preview         |    |             |    |
|          | Open with >     |    | Google Docs |    |
| <u>.</u> | Share           | hf | HelloFax    |    |
| сə       | Showlink        | Ŷ  | Kaizena     |    |
|          | Move to         | 6  | Movenote    |    |
| -        | Add star        |    |             |    |

With the Kaizena view you can see (and hear) the voice comments on this document.

By the way, here is what I will see after you make 3 audio comments.

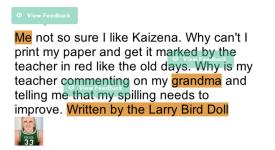

So the Kaizena assignment -- HW 4.2 -- is to install and use Kaizena and add 3 short (under 33 seconds) voice comments to the shared document called LB Doll Writing Assignment that I have shared with each of you.

Once you choose OPEN WITH and see the document, you can LISTEN to my recording to you in the top paragraph. To make your own audio comment, you highlight a word or phrase and then you will see this TAG note. Choose SKIP!

| Remir    | 🗣 Tag highlight          | Kaize  |
|----------|--------------------------|--------|
| (PC) d   | Type a skill or criteria | hd cho |
| file via | Skip                     | you wi |
| Kaizer   | na. Steve                |        |

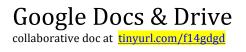

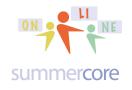

Then you will see this option and you click on the MICROPHONE

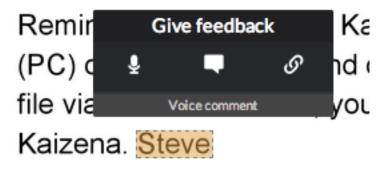

Kaizena has more features than just voice recording!

You can color code your text comments or voice comments by category

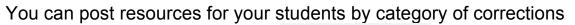

| Add Resource    |
|-----------------|
| Name            |
| Word Choice     |
| Run On Sentence |
| Comma Splice    |
| Spelling        |
| grammar         |

I look forward to showing you more on Kaizena one-on-one in our next screenshare!

Reminder -- if your microphone (Mac or PC) does not work, you can complete the 4.2 Kaizena assignment via screenshare (TeamViewer) when we have our 30 minute appointment.

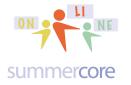

### **OPTIONAL HW 4.3 MERGING CELLS in GD Spreadsheet**

FILE NAME: HW 4.3 Spreadsheet F14 • each person has TAB at bottom

**Merging Cells Video** (created for someone else but useful for you) http://youtu.be/Uv-VBLYUiFE 5 minutes

#### Next Spreadsheet Skill

Let us learn to use the & command, a powerful and useful spreadsheet command.

Let us say we have first names in one column of a spreadsheet and last names in another column. The command called & pronounced "ampersand" is sometimes called the CONCATENATE OPERATOR. Concatenate ("con-cat-uh-nate") is a fancy way of saying JOIN two items. Look at this example where I have used the ampersand to join first name and last name.

|   | А        | В           | С      |
|---|----------|-------------|--------|
| 1 | Lesson 5 | Concatenate |        |
| 2 |          |             |        |
| 3 | Alice    | Jones       | =A3&B3 |
| 4 | Bill     | Smith       |        |
| 5 | Carol    | Tompkins    |        |
| 6 | David    | Howard      |        |
| 7 | Ellie    | Miller      |        |
| 8 |          |             |        |

After pushing return/enter and using the magic trick to fill down, I get

|   | А        | В           | С             |
|---|----------|-------------|---------------|
| 1 | Lesson 5 | Concatenate |               |
| 2 |          |             |               |
| 3 | Alice    | Jones       | AliceJones    |
| 4 | Bill     | Smith       | BillSmith     |
| 5 | Carol    | Tompkins    | CarolTompkins |
| 6 | David    | Howard      | DavidHoward   |
| 7 | Ellie    | Miller      | EllieMiller   |
|   |          |             |               |

Google Docs & Drive collaborative doc at tinyurl.com/f14gdgd

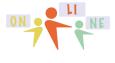

#### summercore

which is not really satisfactory since it is missing the space. So now I will concatenate with 3 things including the " " space character.

|   | А        | В           | С          |
|---|----------|-------------|------------|
| 1 | Lesson 5 | Concatenate |            |
| 2 |          |             |            |
| 3 | Alice    | Jones       | =A3&" "&B3 |
| 4 | Bill     | Smith       |            |
| 5 | Carol    | Tompkins    |            |
| 6 | David    | Howard      |            |
| 7 | Ellie    | Miller      |            |

Or we can concatenate to achieve last name comma first name.

| А        | В                               | С                                                                       |
|----------|---------------------------------|-------------------------------------------------------------------------|
| Lesson 5 | Concatenate                     |                                                                         |
|          |                                 |                                                                         |
| Alice    | Jones                           | =B3&", "&A3                                                             |
| Bill     | Smith                           |                                                                         |
| Carol    | Tompkins                        |                                                                         |
| David    | Howard                          |                                                                         |
| Ellie    | Miller                          |                                                                         |
|          | Alice<br>Bill<br>Carol<br>David | Lesson 5 Concatenate Alice Jones Bill Smith Carol Tompkins David Howard |

We get this as a result.

|   | А        | В           | С               |
|---|----------|-------------|-----------------|
| 1 | Lesson 5 | Concatenate |                 |
| 2 |          |             |                 |
| 3 | Alice    | Jones       | Jones, Alice    |
| 4 | Bill     | Smith       | Smith, Bill     |
| 5 | Carol    | Tompkins    | Tompkins, Carol |
| 6 | David    | Howard      | Howard, David   |
| 7 | Ellie    | Miller      | Miller, Ellie   |

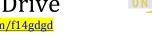

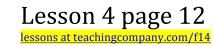

summer**core** 

By the way, just recently in Sept 2013, Google added *View All Formulas* onto Google Spreadsheet. It is the eighth choice down under the VIEW menu and results in your seeing all the formulas at once on your spreadsheet. I love having this feature and said in Summercore 2013 in July that "I hope that one day Google Drive will add the feature to *View All Formulas*. My wish has come true! Use it! It is very helpful.

|   | А        | В           | С           |
|---|----------|-------------|-------------|
| 1 | Lesson 5 | Concatenate |             |
| 2 |          |             |             |
| 3 | Alice    | Jones       | =B3&", "&A3 |
| 4 | Bill     | Smith       | =B4&", "&A4 |
| 5 | Carol    | Tompkins    | =B5&", "&A5 |
| 6 | David    | Howard      | =B6&", "&A6 |
| 7 | Ellie    | Miller      | =B7&", "&A7 |
| 0 |          |             |             |

Since we have alphabetical info on the spreadsheet, let us take advantage of this to talk about SORTING which you will find under the DATA menu. If you choose SELECT ALL via Command A (Mac) or Control A (PC) or by clicking the tiny rectangle at the top left of the spreadsheet and look under the DATA menu you will see

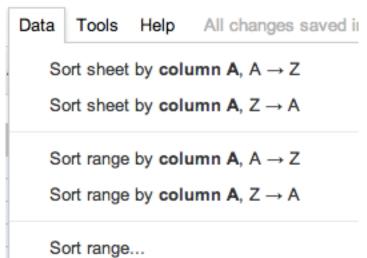

It would be a mistake to choose any of the top 4 choices, but feel free to do so and then you can undo. What is needed is choosing SORT RANGE (the fifth option) since it allows you to specify that your "Data has header row."

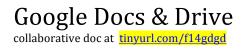

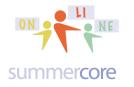

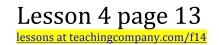

#### Sort range from A1 to T100

## ✓ Data has header row sort by Lesson 5 $\ddagger$ $C \rightarrow C$

Alternatively, we can put in headers for the three columns

|   | А        | В           | С               |
|---|----------|-------------|-----------------|
| 1 | Lesson 5 | Concatenate |                 |
| 2 | FIRST    | LAST        | JOINING         |
| 3 | Alice    | Jones       | Jones, Alice    |
| 4 | Bill     | Smith       | Smith, Bill     |
| 5 | Carol    | Tompkins    | Tompkins, Carol |
| 6 | David    | Howard      | Howard, David   |
| 7 | Ellie    | Miller      | Miller, Ellie   |
|   |          |             |                 |

and then highlight just rows 3 to 7 before going to the DATA menu.

|   | А        | В           | С               |
|---|----------|-------------|-----------------|
| 1 | Lesson 5 | Concatenate |                 |
| 2 | FIRST    | LAST        | JOINING         |
| 3 | Alice    | Jones       | Jones, Alice    |
| 4 | Bill     | Smith       | Smith, Bill     |
| 5 | Carol    | Tompkins    | Tompkins, Carol |
| 6 | David    | Howard      | Howard, David   |
| 7 | Ellie    | Miller      | Miller, Ellie   |

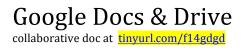

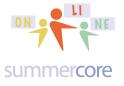

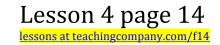

Since we have highlighted just rows 3 to 7 (done by clicking and dragging from 3 to 7 in the left column) we do not want to check DATA HAS HEADER ROW when we sort since we did not include the column headings when selected.

#### Sort range from A3 to T7

| Data has | s header row |         |
|----------|--------------|---------|
| a ant hu | Column D A   | ● A → Z |
| sort by  | Column B 🌲   | ⊖ Z → A |

Got it? You choose that checkbox on or off depending on what you selected.

And then there is sometimes the need to alphabetize a PORTION of your spreadsheet without affecting the other data in those rows. Consider this example where we need to sort the VOCAB WORDs in column D without messing up columns A to C.

|   | А        | В           | С               | D                 |
|---|----------|-------------|-----------------|-------------------|
| 1 | Lesson 5 | Concatenate |                 |                   |
| 2 | FIRST    | LAST        | JOINING         | VOCAB WORDS       |
| 3 | Alice    | Jones       | Jones, Alice    | header            |
| 4 | Bill     | Smith       | Smith, Bill     | join              |
| 5 | Carol    | Tompkins    | Tompkins, Carol | concatenate       |
| 6 | David    | Howard      | Howard, David   | ampersand         |
| 7 | Ellie    | Miller      | Miller, Ellie   | view all formulas |

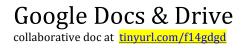

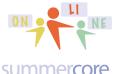

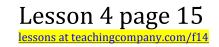

#### summercore

So we highlight just cells D3 to D7 and then go to the DATA MENU and choose the SORT RANGE feature (third one down).

> Data Tools Help All changes sav Sort sheet by column D,  $A \rightarrow Z$ Sort sheet by column D,  $Z \rightarrow A$ Sort range by column D,  $A \rightarrow Z$ Sort range by column D,  $Z \rightarrow A$

This results in

|   | А        | В           | С               | D                 |
|---|----------|-------------|-----------------|-------------------|
| 1 | Lesson 5 | Concatenate |                 |                   |
| 2 | FIRST    | LAST        | JOINING         | VOCAB WORDS       |
| 3 | Alice    | Jones       | Jones, Alice    | ampersand         |
| 4 | Bill     | Smith       | Smith, Bill     | concatenate       |
| 5 | Carol    | Tompkins    | Tompkins, Carol | header            |
| 6 | David    | Howard      | Howard, David   | join              |
| 7 | Ellie    | Miller      | Miller, Ellie   | view all formulas |
| - |          |             |                 |                   |

Finally, I want to highlight one the use of the =SPLIT formula in Google Spreadsheet to do what Excel users call Text to Columns. Consider this spreadsheet with full names and the desire to make the data be separate columns.

|   | А              | В |  |
|---|----------------|---|--|
| 1 | Alice Jones    |   |  |
| 2 | Bill Smith     |   |  |
| 3 | Carol Tompkins |   |  |
| 4 | David Howard   |   |  |
| 5 | Ellie Miller   |   |  |
| 0 |                |   |  |

The command =SPLIT put into B1 is very easy to do!

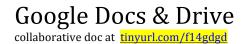

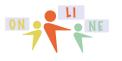

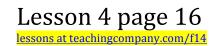

summercore

|   | А              | В              |
|---|----------------|----------------|
| 1 | Alice Jones    | =SPLIT(A1," ") |
| 2 | Bill Smith     |                |
| 3 | Carol Tompkins |                |
| 4 | David Howard   |                |
| 5 | Ellie Miller   |                |
|   |                |                |

The formula has two parameters separated by a comma. So in B1, we are saying that we want to SPLIT the cell A1 by the SPACE character. This results in

|   | А              | В     | С     |
|---|----------------|-------|-------|
| 1 | Alice Jones    | Alice | Jones |
| 2 | Bill Smith     |       |       |
| 3 | Carol Tompkins |       |       |
| 4 | David Howard   |       |       |
| 5 | Ellie Miller   |       |       |
| - |                |       |       |

after we push return/enter and then we just use the magic fill down trick on B1.

For one more example, let us say we had

|   | А               | В |
|---|-----------------|---|
| 1 | Jones, Alice    |   |
| 2 | Smith, Bill     |   |
| 3 | Tompkins, Carol |   |
| 4 | Howard, David   |   |
| 5 | Miller, Ellie   |   |
| 6 |                 |   |

and we wanted to "unjoin" or "separate" the first and last names.

Can you guess the formula? It is on the top of the next page

collaborative doc at tinyurl.com/f14gdgd

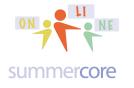

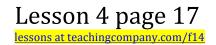

|   | А               | В              |
|---|-----------------|----------------|
| 1 | Jones, Alice    | =split(A1,",") |
| 2 | Smith, Bill     |                |
| 3 | Tompkins, Carol |                |
| 4 | Howard, David   |                |
| 5 | Miller, Ellie   |                |

Hope you follow all this and don't think it too esoteric and specialized.

So the OPTIONAL assignment -- HW 4.3 -- is to perform the assigned tasks in the SHARED DOCUMENT that I have given each of you titled HW 4.3 GD EXER Split Amperand -- I have also shared it with each of you and made it into a tiny URL for you -- http://tinyurl.com/HW4dot3F14 -- HW 4.3 Spreadsheet F14 • each person has TAB at bottom

|                                                                            | 5 ° ° 7                                                                                                    | \$ % 123 - Arial - 10                                                                                                    | • B Z                                                                                                    | 5 A                                                               | . 🗞 . 🖽 . 🖂 .                                                                                                    | ≣ • ⊥ • ≣ ∎                                                                                                    | μ γ Σ                                                                    |                      |                                                   |
|----------------------------------------------------------------------------|----------------------------------------------------------------------------------------------------|----------------------------------------------------------------------------------------------------|----------------------------------------------------------------------------------------------------|-------------------------------------------------------------------|----------------------------------------------------------------------------------------------------|----------------------------------------------------------------------------------------------------|--------------------------------------------------------------------------|----------------------|---------------------------------------------------|
| ×                                                                          | 1                                                                                                    |                                                                                                    |                                                                                                    |                                                                   |                                                                                                    |                                                                                                    |                                                                          |                      |                                                   |
|                                                                            | A                                                                                                    | В                                                                                                    | С                                                                                                    | D                                                                 | E                                                                                                    | F                                                                                                    |                                                                          | G                    | н                                                 |
| 1                                                                          | NAME                                                                                                    | SCHOOL                                                                                                    | CITY                                                                                                    | STATE                                                             |                                                                                                    |                                                                                                    |                                                                          |                      | ARATE FIRST AND LAST<br>hen magic spot fill down. |
| 2                                                                          | Amanda Abraham                                                                                                    | St. Francis Episcopal Day School                                                                                                    | Houston                                                                                                    | TX                                                                | Amanda Abraham                                                                                                    |                                                                                                    |                                                                          |                      |                                                   |
| 3                                                                          | Carrie Fowler                                                                                                    | St. John's Parish Episcopal Day School                                                                                                    | ol Tampa                                                                                                    | FL                                                                | Carrie Fowler                                                                                                    |                                                                                                    |                                                                          |                      |                                                   |
| 4                                                                          | Dick Peller                                                                                                    | Northfield Mount Hermon School                                                                                                    | Gill                                                                                                    | ма                                                                | Dick Peller                                                                                                    | Don't use this worksh<br>COPY and PASTE in:                                                                                                    |                                                                          |                      |                                                   |
| 5                                                                          | Jenny Zagariello                                                                                                    | Pingry School                                                                                                    | Bernards                                                                                                    | NJ                                                                | Jenny Zagariello                                                                                                    |                                                                                                    |                                                                          |                      |                                                   |
| 6                                                                          | Joanna Sherman                                                                                                    | Rodoph Sholom School                                                                                                    | New York                                                                                                    | NY                                                                | Joanna Sherman                                                                                                    |                                                                                                    |                                                                          |                      |                                                   |
| 7                                                                          | Rachel Delcambre                                                                                                    | Ascension Episcopal School                                                                                                    | Lafayette                                                                                                    | LA                                                                | Rachel Delcambre                                                                                                    |                                                                                                    |                                                                          |                      |                                                   |
| 8                                                                          | Sandra Young                                                                                                    | Ascension Episcopal School                                                                                                    | Lafayette                                                                                                    | LA                                                                | Sandra Young                                                                                                    |                                                                                                    |                                                                          |                      |                                                   |
| 9                                                                          |                                                                                                    |                                                                                                    |                                                                                                    |                                                                   |                                                                                                    | CHALLENGE TWO – use the & command to generate the sentence "Amanda<br>Abraham works in Houston in the state of TX." without the quotes of course. Don't<br>forget the period and make sure you do just ONE and then magic spot fill down. |                                                                          |                      |                                                   |
| 0                                                                          |                                                                                                    | TE my worksheet named STEVE in                                                                                                    |                                                                                                    | ΤХ                                                                | Amanda Abraham                                                                                                    |                                                                                                    |                                                                          |                      |                                                   |
| 1                                                                          | a new workshee                                                                                                    | t that you will name after yourself. I                                                                                                    | f Tampa                                                                                                    | FL                                                                | Carrie Fowler                                                                                                    |                                                                                                    |                                                                          |                      |                                                   |
| 2                                                                          | you are stumped and want to see solutions, I have<br>created a worksheet named LB with the answers.                                                |                                                                                                    |                                                                                                    |                                                                   |                                                                                                    |                                                                                                    |                                                                          |                      |                                                   |
| -                                                                          |                                                                                                    |                                                                                                    | Gill                                                                                                    | ма                                                                | Dick Peller                                                                                                    | Don't use this workshi<br>COPY and PASTE in:                                                                                                    |                                                                          |                      |                                                   |
| 3                                                                          | created a worksl                                                                                                    |                                                                                                    | Gill<br>Bernards                                                                                                    |                                                                   | Dick Peller<br>Jenny Zagariello                                                                                                    |                                                                                                    |                                                                          |                      |                                                   |
| 3                                                                          |                                                                                                    |                                                                                                    |                                                                                                    | NJ                                                                |                                                                                                    |                                                                                                    |                                                                          |                      |                                                   |
| 345                                                                        | created a worksl                                                                                                    |                                                                                                    | Bernards<br>New York<br>Lafayette                                                                                          | NJ<br>NY<br>LA                                                    | Jenny Zagariello                                                                                                    |                                                                                                    |                                                                          |                      |                                                   |
| 13<br>14                                                                   | created a worksl                                                                                                    |                                                                                                    | Bernards<br>New York                                                                                                    | NJ<br>NY<br>LA                                                    | Jenny Zagariello<br>Joanna Sherman                                                                                                    | COPY and PASTE in                                                                                                    | to your own!                                                             |                      |                                                   |
| 3<br>4<br>5<br>6                                                           | created a worksl                                                                                                    | school                                                                                                    | Bernards<br>New York<br>Lafayette                                                                                          | NJ<br>NY<br>LA                                                    | Jenny Zagariello<br>Joanna Sherman<br>Rachel Delcambre<br>Sandra Young                                                                                     | COPY and PASTE in                                                                                                    | to your own!<br>use the ME                                               |                      | ake your sentence span 3                          |
| 3<br>4<br>5<br>6<br>7<br>8                                                 | Created a workst<br>Good luck!<br>NAME<br>Amanda Abraham                                                                                           | SCHOOL<br>St. Francis Episcopal Day School                                                                                                    | Bernards<br>New York<br>Lafayette<br>Lafayette<br>CITY<br>Houston                                                          | NJ<br>NY<br>LA<br>LA<br>STATE<br>TX                               | Jenny Zagariello<br>Joanna Sherman<br>Rachel Delcambre<br>Sandra Young<br>TEAM<br>purple                                                                   | COPY and PASTE in<br>CHALLENGE THREE                                                                                                    | to your own!<br>use the ME                                               |                      | ake your sentence span 3                          |
| 3<br>4<br>5<br>6<br>7<br>8                                                 | Created a works<br>Good luck!                                                                                                    | school                                                                                                    | Bernards<br>New York<br>Lafayette<br>Lafayette<br>CITY<br>Houston                                                          | NJ<br>NY<br>LA<br>LA<br>STATE                                     | Jenny Zagariello<br>Joanna Sherman<br>Rachel Delcambre<br>Sandra Young<br>TEAM                                                                             | COPY and PASTE in<br>CHALLENGE THREE<br>columns like my instru                                                                                                    | - use the ME                                                             |                      | ake your sentence span 3                          |
| 3<br>4<br>5<br>6<br>7<br>8<br>9<br>0                                       | Created a workst<br>Good luck!<br>NAME<br>Amanda Abraham<br>Carrie Fowler<br>Dick Peller                                                           | SCHOOL<br>St. Francis Episcopal Day School<br>St. John's Parish Episcopal Day School<br>Northfield Mount Hermon School                                                                         | Bernards<br>New York<br>Lafayette<br>Lafayette<br>CITY<br>Houston<br>DI Tampa<br>Gill                                      | NJ<br>NY<br>LA<br>LA<br>STATE<br>TX<br>FL<br>MA                   | Jenny Zagariello<br>Joanna Sherman<br>Rachel Delcambre<br>Sandra Young<br>TEAM<br>purple                                                                   | COPY and PASTE in<br>CHALLENGE THREE                                                                                                    | - use the ME<br>inctions in yello<br>eet but                             |                      | ake your sentence span 3                          |
| 3<br>4<br>5<br>6<br>7<br>8<br>9<br>0                                       | Created a worksi<br>Good luck!<br>Amanda Abraham<br>Carrie Fowler<br>Dick Peller<br>Jenny Zagariello                                               | SCHOOL<br>St. Francis Episcopal Day School<br>St. John's Parish Episcopal Day School<br>Northfield Mount Hermon School<br>Pingry School                                                        | Bernards<br>New York<br>Lafayette<br>Lafayette<br>CITY<br>Houston<br>DI Tampa<br>Gill<br>Bernards                          | NJ<br>NY<br>LA<br>LA<br>STATE<br>TX<br>FL<br>MA<br>NJ             | Jenny Zagariello<br>Joanna Sherman<br>Rachel Delcambre<br>Sandra Young<br>TEAM<br>purple<br>green                                                          | COPY and PASTE in<br>CHALLENGE THREE<br>columns like my instru<br>Don't use this worksh                                                                                                    | - use the ME<br>inctions in yello<br>eet but                             |                      | ake your sentence span 3                          |
| 3<br>4<br>5<br>6<br>7<br>8<br>9<br>9                                       | Created a workst<br>Good luck!<br>NAME<br>Amanda Abraham<br>Carrie Fowler<br>Dick Peller<br>Jenny Zagariello<br>Joanna Sherman                     | SCHOOL<br>St. Francis Episcopal Day School<br>St. John's Parish Episcopal Day School<br>Northfield Mount Hermon School<br>Pingry School<br>Rodoph Sholom School                                | Bernards<br>New York<br>Lafayette<br>Lafayette<br>CITY<br>Houston<br>ol Tampa<br>Gill<br>Bernards<br>New York              | NJ<br>NY<br>LA<br>LA<br>STATE<br>TX<br>FL<br>MA<br>NJ<br>NY       | Jenny Zagariello<br>Joanna Sherman<br>Rachel Delcambre<br>Sandra Young<br>TEAM<br>purple<br>green<br>turquoise                                             | COPY and PASTE in<br>CHALLENGE THREE<br>columns like my instru<br>Don't use this worksh                                                                                                    | - use the ME<br>inctions in yello<br>eet but                             |                      | ake your sentence span 3                          |
| 3<br>4<br>5<br>6<br>7<br>8<br>9<br>20<br>21<br>22<br>23                    | Created a worksi<br>Good luck!<br>Amanda Abraham<br>Carrie Fowler<br>Dick Peller<br>Jenny Zagariello                                               | SCHOOL<br>St. Francis Episcopal Day School<br>St. John's Parish Episcopal Day School<br>Northfield Mount Hermon School<br>Plingry School<br>Rodoph Sholom School<br>Ascension Episcopal School | Bernards<br>New York<br>Lafayette<br>Lafayette<br>CITY<br>Houston<br>DI Tampa<br>Gill<br>Bernards<br>New York<br>Lafayette | NJ<br>NY<br>LA<br>LA<br>STATE<br>TX<br>FL<br>MA<br>NJ<br>NY<br>LA | Jenny Zagariello<br>Joanna Sherman<br>Rachel Delcambre<br>Sandra Young<br>TEAM<br>purple<br>green<br>turquoise<br>turquoise                                | COPY and PASTE in<br>CHALLENGE THREE<br>columns like my instru<br>Don't use this worksh                                                                                                    | - use the ME<br>inctions in yello<br>eet but                             |                      | ake your sentence span 3                          |
| 13<br>14<br>15<br>16<br>17<br>18<br>19<br>20<br>21<br>22<br>23             | Created a workst<br>Good luck!<br>NAME<br>Amanda Abraham<br>Carrie Fowler<br>Dick Peller<br>Jenny Zagariello<br>Joanna Sherman                     | SCHOOL<br>St. Francis Episcopal Day School<br>St. John's Parish Episcopal Day School<br>Northfield Mount Hermon School<br>Pingry School<br>Rodoph Sholom School                                | Bernards<br>New York<br>Lafayette<br>Lafayette<br>CITY<br>Houston<br>ol Tampa<br>Gill<br>Bernards<br>New York              | NJ<br>NY<br>LA<br>LA<br>STATE<br>TX<br>FL<br>MA<br>NJ<br>NY<br>LA | Jenny Zagariello<br>Joanna Sherman<br>Rachel Delcambre<br>Sandra Young<br>TEAM<br>purple<br>green<br>turquoise<br>turquoise<br>green                       | COPY and PASTE in<br>CHALLENGE THREE<br>columns like my instru<br>Don't use this worksh<br>COPY and PASTE in                                                                                                    | to your own!<br>use the ME<br>ctions in yello<br>eet but<br>to your own! | N.                   |                                                   |
| 13<br>14<br>15<br>16<br>17<br>18<br>19<br>20<br>21<br>22<br>23<br>24<br>25 | Created a worksi<br>Good luck!<br>NAME<br>Amanda Abraham<br>Carrie Fowler<br>Dick Peller<br>Jenny Zagariello<br>Joanna Sherman<br>Rachel Delcambre | SCHOOL<br>St. Francis Episcopal Day School<br>St. John's Parish Episcopal Day School<br>Northfield Mount Hermon School<br>Plingry School<br>Rodoph Sholom School<br>Ascension Episcopal School | Bernards<br>New York<br>Lafayette<br>Lafayette<br>CITY<br>Houston<br>DI Tampa<br>Gill<br>Bernards<br>New York<br>Lafayette | NJ<br>NY<br>LA<br>LA<br>STATE<br>TX<br>FL<br>MA<br>NJ<br>NY<br>LA | Jenny Zagariello<br>Joanna Sherman<br>Rachel Delcambre<br>Sandra Young<br>TEAM<br>purple<br>green<br>turquoise<br>green<br>turquoise<br>green<br>turquoise | COPY and PASTE in<br>CHALLENGE THREE<br>columns like my instru<br>Don't use this worksh<br>COPY and PASTE in                                                                                                    | - use the ME<br>ctions in yello<br>eet but<br>to your own!<br>HIGHLIGH   | v.<br>TJUST ROWS 18- | 24 in your own worksheet an                       |

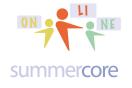

## Next assignment 4.4

The assignment is to identify one ADD-ON that we have not mentioned in this course so far and to do a bit of research about it. You will find a section in our Collaborative Document called 4.4 where you can write about it. All I want for this week is one sentence that say "I thought the Add-On called \_\_\_\_\_ was interesting because it has the feature that \_\_\_\_\_\_."

On the next few pages, you will find some visuals for add-ons. Once you identify one, you can learn about it by going to YouTube or Google and typing the name of the Add-On. Sometimes you need to include "add-on"

NOTE: I am NOT requiring or asking you to use this Google Add On!

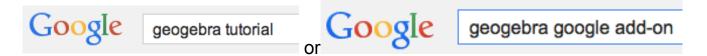

## Here are some articles about Add-Ons

http://lifehacker.com/the-best-add-ons-for-google-drive-1541643206

http://www.pcworld.com/article/2137355/the-10-best-google-drive-add-ons.html

http://www.coolcatteacher.com/best-google-drive-add-ons/

Google Docs & Drive collaborative doc at tinyurl.com/f14gdgd

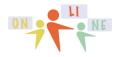

Lesson 4 page 19 essons at teachingcompany.com/f14

summercore

## WP ADD ONs (different from the SS ADD ONs)

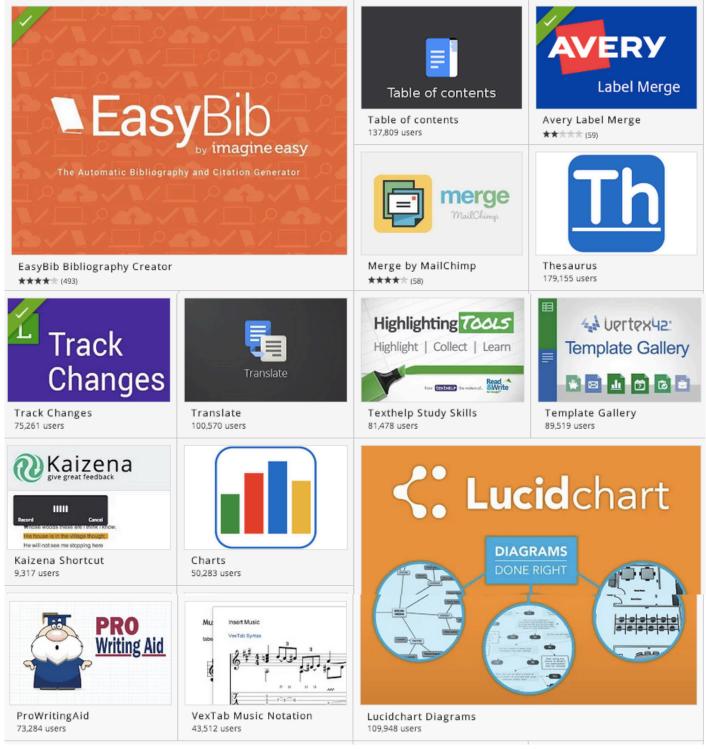

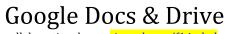

collaborative doc at tinyurl.com/f14gdgd

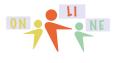

Lesson 4 page 20 lessons at teachingcompany.com/f14

summer core

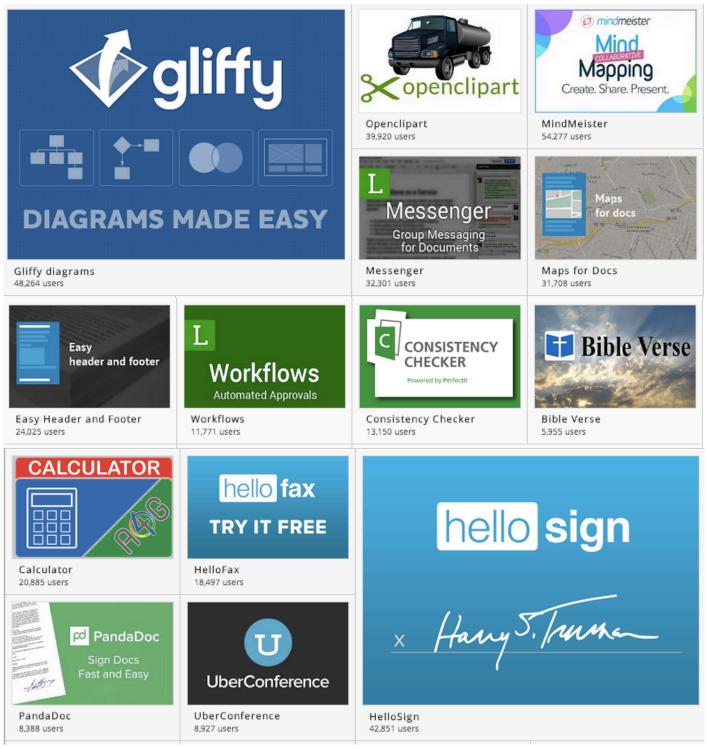

Google Docs & Drive

collaborative doc at tinyurl.com/f14gdgd

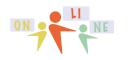

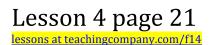

summercore

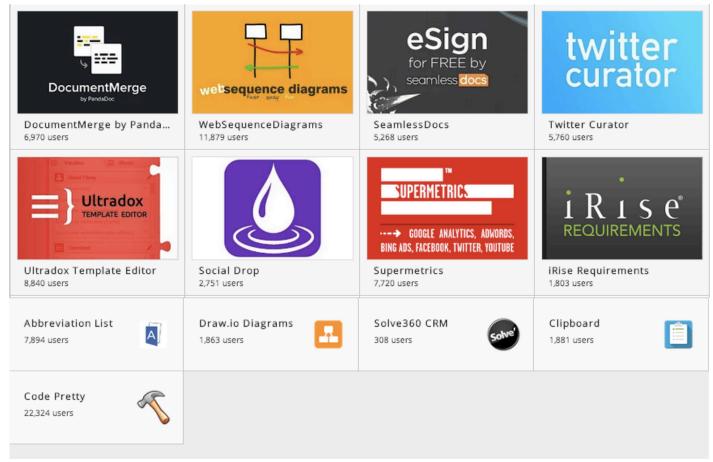

## SS ADD ONs (different from the WP ADD ONs)

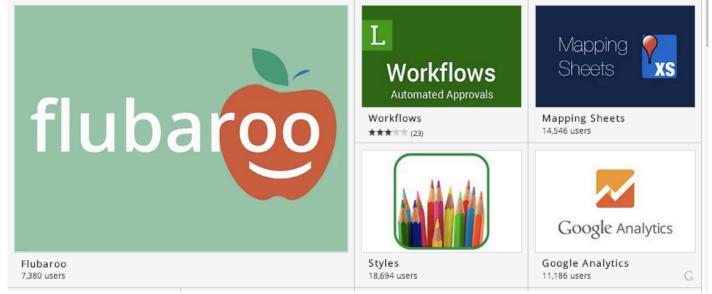

Google Docs & Drive collaborative doc at tinyurl.com/f14gdgd

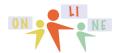

Lesson 4 page 22 lessons at teachingcompany.com/f14

summercore

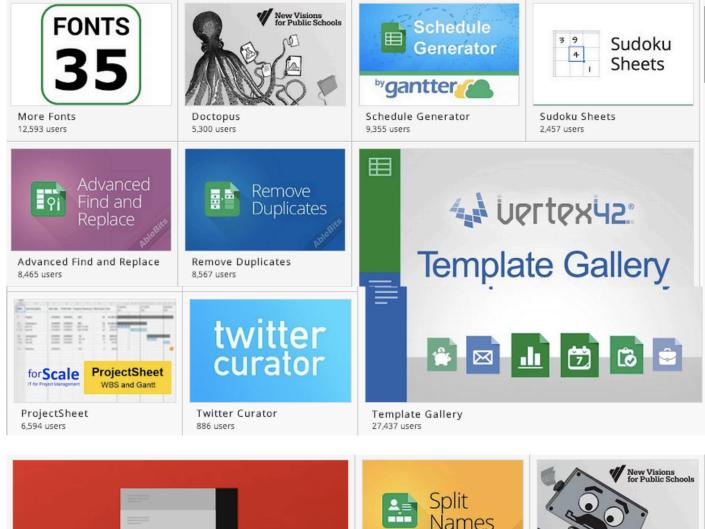

Yet Another Mail Merge 5.066 users

\_

м

**YET ANOTHER** 

MAIL MERGE

Split Names 5,065 users

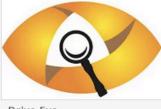

Drive Eye 1,454 users

autoCrat 2,697 users

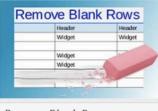

Remove Blank Rows 3,411 users

## Google Docs & Drive collaborative doc at tinyurl.com/f14gdgd

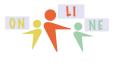

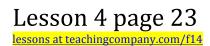

summercore

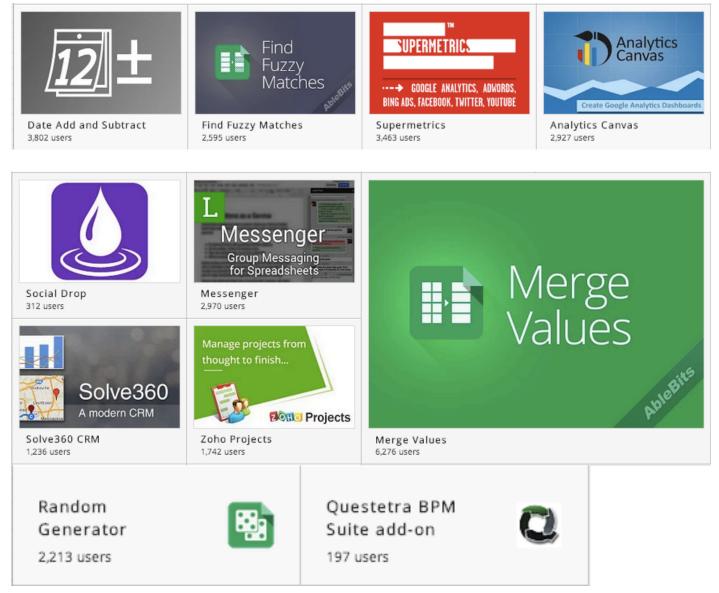

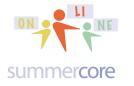

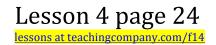

#### PARTNER PROJECT OVER THE NEXT FEW WEEKS

How to begin?

One of the two of you creates a NEW GD PRESENTATION and gives EDITING privilege to the other. Slide 1 will be your two names and two schools. Slide 2 will be owned by one of you and will be a list of a few favorite GD features by one of you. Slide 3 will be owned by the other person and will be the same. You can add links or graphics to slide 2 or 3.

HW 7.1 Please start *moving on* a new GD Presentation on "Favorite GD Features" in which you and partner(s) highlight several of your favorite GD features. This will involve email exchange and a GD shared presentation. This assignment is not due until November 10th on our last week which is why I am calling it HW 7.1. There will be more on the specs for this each week.

Have a good week.

Three more lessons to go everyone after today! Have a good week!

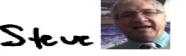

phone = 781-953-9699 skype name = stevebergen (no spaces) Email = sbergen33@gmail.com

p.s. Jacque from Houston has been using a Google site for her course -- in case you want to see what a "mature" Google site looks like, the URL is <a href="https://sites.google.com/a/myshlenker.org/the-zone/">https://sites.google.com/a/myshlenker.org/the-zone/</a>

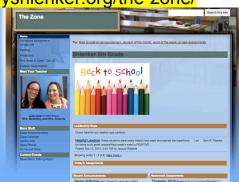

p.p.s. Here is the Columbus Day link on the ADD ON Google Add-On called SAVE AS DOC which allows you to take the RESPONSES from a SURVEY form and automatically move them into a friendly easy to read Google WP doc. http://tinyurl.com/columbusday1